#### **Ústřední knihovna FSS MU**

 $0\; \Delta \; 0 \; \Delta \; 0 \; \Delta \; 0 \; \Delta \; 0 \; \Delta \; 0$  $\begin{array}{cccccccccccccc} \Delta & \circ & \Delta & \circ & \Delta & \circ & \Delta & \circ \end{array}$ A O A O A O A O A O A  $\begin{array}{cccccccccccccc} \Delta & \circ & \Delta & \circ & \Delta & \circ & \Delta & \circ \end{array}$  $\begin{array}{cccccccccccccc} \Delta & \circ & \Delta & \circ & \Delta & \circ & \Delta & \circ \end{array}$  $O$   $A$   $O$   $A$   $O$   $A$   $O$   $A$   $O$   $A$   $O$   $A$   $O$   $A$   $O$ 

 $0\wedge 0\wedge 0\wedge 0\wedge 0\wedge 0\wedge 0$  $O$   $A$   $O$   $A$   $O$   $A$   $O$   $A$   $O$   $A$   $O$   $A$  $0\;\Delta\;0\;\Delta\;0\;\Delta\;0\;\Delta\;0\;\Delta\;0\;\Delta\;0$  $0\wedge 0\wedge 0\wedge 0\wedge 0\wedge 0$  $0\triangle 0\triangle 0\triangle 0\triangle 0\triangle 0$  $0\wedge 0\wedge 0\wedge 0\wedge 0\wedge 0$  $0\wedge 0\wedge 0\wedge 0\wedge 0\wedge 0$ 

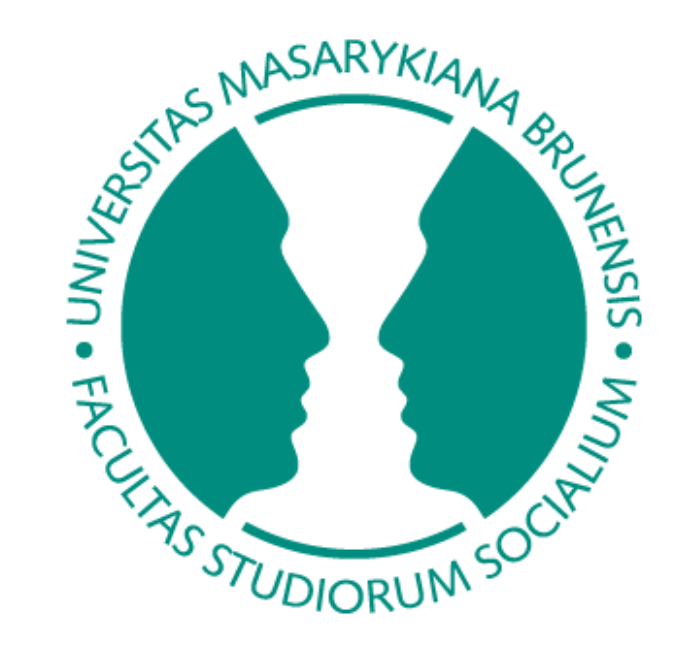

#### **Nikola Dynybylová**

# **Úvod do elektronických informačních zdrojů**

**FSS MU, 2. 4. 2011**

#### **Osnova**

- Stručně o EIZ
- Tvorba dotazu a vyhledávání
- E-databáze
- E-knihy
- Portál e-časopisů a Metalib
- Citování

### Co jsou to elektronické informační zdroje (EIZ)?

- dokumenty v elektronické podobě
- vysoce kvalitní literatura
- aktuální informace

## Proč?

- aktuálně řešená problematika
- retrospektiva
- rychlý přístup, rychlé vyhledávání

### Členění EIZ

- elektronické databáze
- informační brány
- digitální knihovny
- elektronické katalogy knihoven

## Jak se dostanu k EIZ?

• Webové stránky knihovny:

**<http://knihovna.fss.muni.cz/ezdroje>**

• Celouniverzitní portál:

**[http://ezdroje.muni.cz](http://ezdroje.muni.cz/)**

### Jak se dostanu k EIZ?

- Z univerzitních / fakultních počítačů
- Z domu / vzdáleně
- Návody:
	- [VPN MU](http://vpn.muni.cz/doku.php)
	- [univerzitní portál](http://ezdroje.muni.cz/vzdaleny_pristup/?lang=cs)
	- [•](http://knihovna.fss.muni.cz/index.php?sekce=31&podsekce=56) [webové stránky knihovny](http://knihovna.fss.muni.cz/index.php?sekce=31&podsekce=56)

### Jak definovat dotaz pro vyhledávání?

- definice tématu
- identifikace klíčových pojmů
- synonyma
- příbuzné pojmy rozšíření, zúžení dotazu
- špatný dotaz = nerelevantní výsledky

### Co může pomoc? Mentální mapy.

**NASARYKIAN** 

UDIORUM

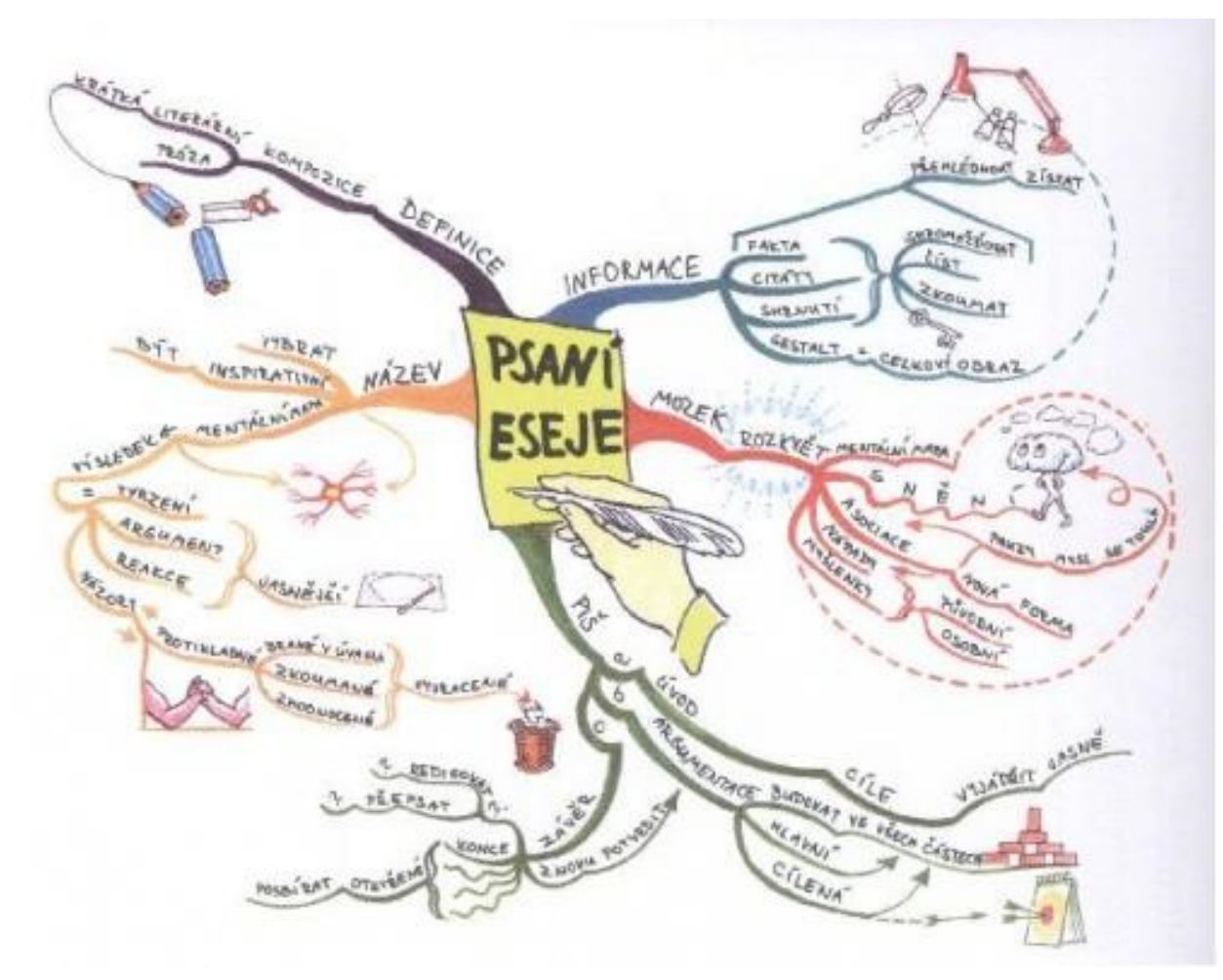

Zdroj: http://www.inflow.cz/abc

#### Co může pomoc? Mentální mapy.

NASARYKIAN

**UDIORUN** 

 $0\;\Delta \;0\;\Delta \;0\;\Delta \;0\;\Delta \;0\;\Delta \;0\;\Delta \;0$ 

 $\triangle$  O  $\triangle$ 

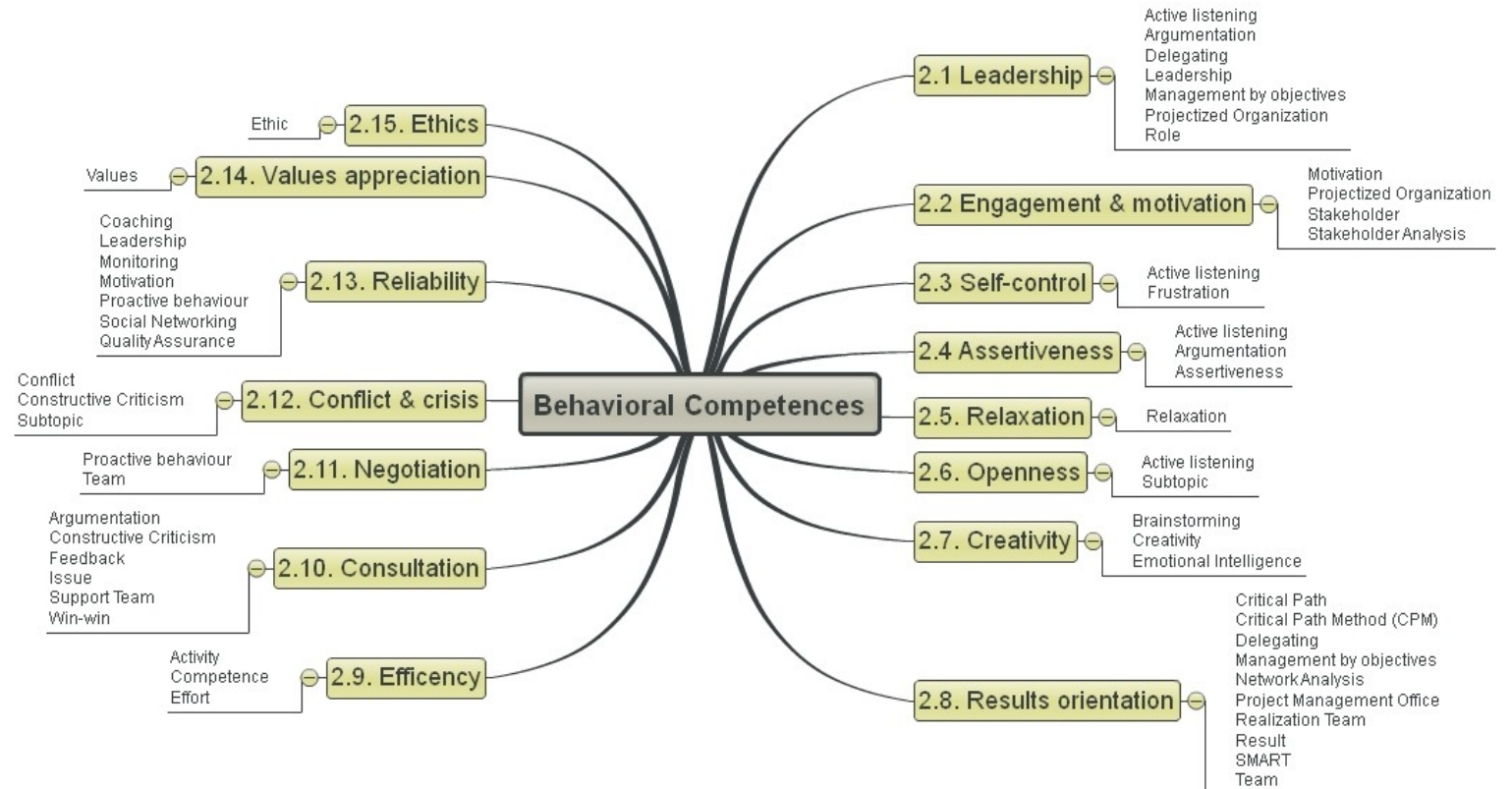

Win-win

### Vyhledávání v databázích

- základní, rozšířené, podle názvů (titulů/oborů)
- nastavení různých omezení
- práce s výsledky
	- omezení/rozšíření
	- výběr
	- práce s vybranými výsledky

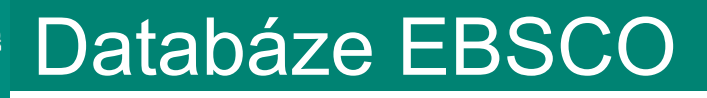

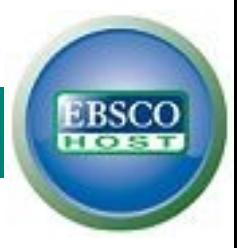

• **Megazdroj** - přes 5000 časopiseckých

fulltextových titulů a specializovaných bází dat

- **Multioborový** zdroj
- pro sociální vědy:
	- Academic Search Complete
	- SocIndex with fulltext

### Vyhledávání v databázi EBSCO

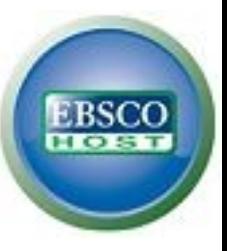

- téma: žurnalistika na sociálních sítích
	- stáhnout/uložit vybrané výsledky do složky
	- práce s výsledky export, tisk, email
		- citační software EndNote Web

## Další fulltextové databáze

- Cambridge Journals
- JSTORE
- Oxford Journals
- ProQuest
- Sage
- Science Direct
- SpringerLINK
- Wiley

#### E-books

- Seznam e-zdrojů záložka e-knihy
- pozor 1uživatel/1kniha
- vyhledávání jednoduché/rozšířené/podle oboru
- ukládání výsledků do složky, export

#### Ebrary

- Ebrary více než 50 000! titulů
- po přihlášení:
	- barevné značení, poznámky
	- tvorba vlastní knihovny

### Gale, OAPEN Library

- Gale
	- virtuální knihovna vybraných elektronických encyklopedických knih
- OAPEN Library
	- volně dostupná e-knihovna se zaměřením na humanitní a sociální vědy

## SFX – "inteligentní linkování"

- umožňuje snadné dohledávání plných textů dokumentů
- prozatím funguje v hlavních multioborových databázích zakoupených MU (ProQuest, EBSCO, Sage, SpringerLink, ScienceDirect)
- varianty ikony SFX**OSFX**  $S \cdot F \cdot X$   $\odot$  $QS-FX$

### Portál e-časopisů

- slouží k vyhledávání elektronické podoby časopisů ve zdrojích MU
- Citation Linker
	- systém se na základě citace pokusí dohledat plný text zdroje

#### **Metalib**

- systém umožňuje paralelní vyhledávání v databázích MU
- je rozčleněn do několika skupin zdrojů
- tip: "Hlavní elektronické zdroje MU" "Zdroje na FSS"
- upozornění vždy je dobré sledovat, kt. databáze jsou do dané skupiny začleněny
- tip: nastavení vlastní skupiny zdrojů viz slide "Nalézt zdroje"

### Metalib – práce s vyhledanými záznamy

- Po vyhledání záznamů si můžete:
	- omezit výsledky vyhledávání (vpravo v menu)
	- zobrazit plný text dokumentu (je-li dostupný)
		- mimo univerzitu nastavte si vzdálený přístup
	- uložit si záznamy do uživatelského konta  $(+)$ 
		- pro ukládání záznamů se musíte přihlásit
		- záznamy se uloží do "Můj Prostor" "e-schránka"
		- v e-schránce lze vytvářet vlastní složky
		- záznamy lze přesouvat kliknout na "Pokročilé"
		- záznamy lze odeslat na email, uložit, exportovat

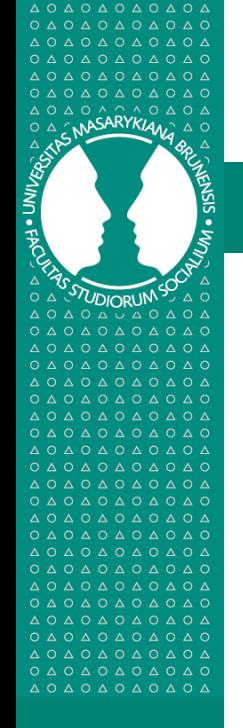

## Metalib – Nelézt zdroje

- nastavení vlastního vyhledávacího profilu = databáze, které nejčastěji využíváte
- zvolíte "Nalézt zdroje"
- vybrané databáze označíte pomocí  $\bm{\oplus}$
- $\bullet$  databáze spravujete v "Můj prostor" "Moje zdroje"
- vyhledávání provádíte přes "Profi hledání"
	- $\rightarrow$  v typu vyhledávání zvolíte "Moje zdroje"

#### Citování

- různé normy v ČR ISO 690 a 690-2
- pro ISO generátor citací na <http://www.citace.com/>
- pro další normy šablony v e-databázích
- návody na webu knihovny Výuka Citace a citování

#### Další informace

- na webových stránkách knihovny
	- sekce E-zdroje
		- Seznam e-zdrojů
		- Citační software
		- Zajímavé odkazy
	- sekce Výuka
		- Přednášky Jaro 2011
		- Vyhledávání v e-zdrojích
		- Citace a citování

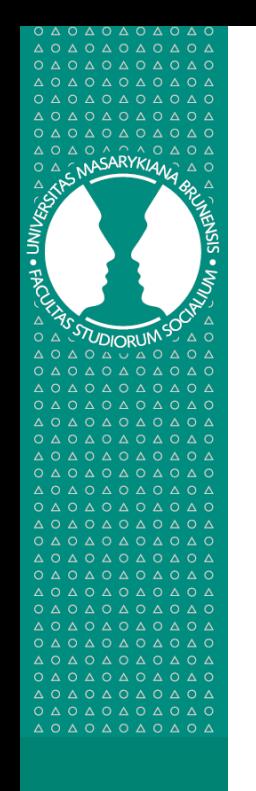

# Děkuji za pozornost

# **Nikola Dynybylová**

**[dynybylo@fss.muni.cz](mailto:dynybylo@fss.muni.cz)**

**[infozdroje@fss.muni.cz](mailto:infozdroje@fss.muni.cz)**